## **Quick Start Guide**

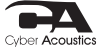

**Cyber Acoustics USB & BT Speaker Bar – Pro Edition (CA-2890PRO)**

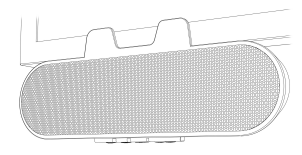

# Use at Home or Office

**www.CyberAcoustics.com**

CA P/N: CA-2890PRO Rev. A00 2023-07

# **In the Package**

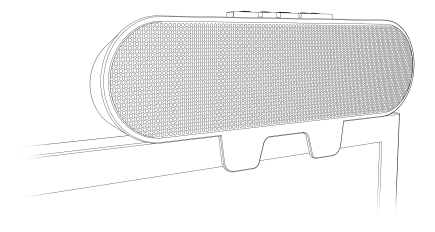

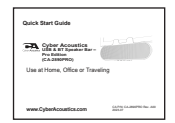

## Quick Start Guide

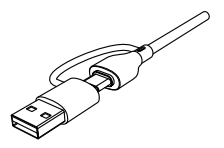

USB Type C to A Adapter

**Note:** The USB Type C to A Adapter is attached on the USB C cable.

**Cyber Acoustics**  Over Acoustics USB & BT Speaker Bar - Pro Edition (CA-2890PRO)

## **Table of Contents** Pages

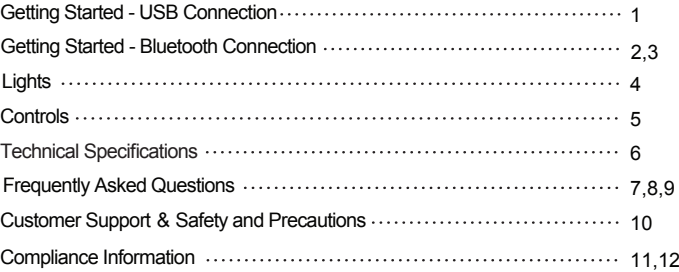

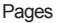

# **Getting Started - USB Connection**

The Cyber Acoustics Speaker Bar is used with a USB connection to your Windows PC or Mac and can also be connected at the same time to your smartphone or tablet with Bluetooth.

## **USB connection - Using with a PC or Mac**

- Insert the USB Type C end of the Speaker Cable into the USB Type C port on your computer. You can also use the provided USB C to A adapter to connect the Speaker Bar to an available USB Type A port on your computer.

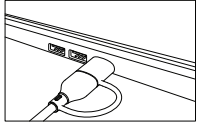

- The Speaker Bar will power on and connect to your PC in USB mode.
- Source Light will be lit solid green.

The Cyber Acoustics Speaker Bar features full plug and play support for Windows 10, OSX / MacOS and Chromebooks. After plugging the Speaker Bar into the computer, you may use for playing music, videos or as a speakerphone with applications such as Zoom, Teams, Skype, etc.

If the computer does not automatically recognize the Speaker Bar when it is plugged into the USB Type C port, try plugging the USB cable into a different USB Type C port. If this does not work, then restart the computer. This will cause the Speaker Bar to be recognized in most instances.

**Important:** If the Speaker Bar is also connected by Bluetooth to a smartphone, the Speaker Bar will auto-switch from USB mode to Bluetooth mode when there is an incoming call on the connected smartphone (see page 3 to connect your smartphone). To change back to USB mode after the call is complete, press the Multi-Function button twice (see controls on page 5).

# **Getting Started - Bluetooth Connection - Step 1**

Before you start, insert the USB Type C end of the Speaker Cable into the USB Type C port on your computer (see page 1 - USB Connection).

- Press the Multi-Function Button two times (see controls on page 5) to switch between USB mode and Bluetooth mode.
- When changed to Bluetooth mode, the Speaker Bar will be in pairing mode and the Source Light will be flashing blue, or if already connected to a smartphone or tablet the Source Light will be solid blue.

#### **Source Light Flashing Blue**

- The Cyber Acoustics Speaker Bar is ready to pair and connect (see page 3 to connect your smartphone or tablet).

#### **Source Light Solid Blue**

- Your device has connected to the Cyber Acoustics Speaker Bar and is ready to use.
- The Cyber Acoustics Speaker Bar allows the last device it was connected with to automatically reconnect with the speaker each time the speaker is turned on and that device is within range.\*
- When connected to a smartphone, the Speaker Bar will auto switch to Bluetooth mode from USB mode when there is an incoming call on the connected smartphone.

#### **The Cyber Acoustics Speaker Bar can be connected to one device at a time.**

- To pair and connect to a different device, you need to first disconnect the currently paired device.
- To disconnect the current device, press and hold down the Multi-Function Button for 5 seconds.
- The Source Light will begin flashing blue and the Cyber Acoustics Speaker Bar is ready for the next device to pair and connect.

\* Your device needs to be within 100 unobstructed feet of the Cyber Acoustics Speaker Bar to pair and connect. If there is an issue when connecting please move your device closer to the speaker, then pair and connect. **Page 2**

# **Getting Started - Bluetooth Connection - Step 2**

## **With your iPhone, iPad/Tablet, Smartphone**

- Go to Settings > Bluetooth, check Bluetooth is on
- Select 'CA-2890PRO Speaker Bar' when it appears under DEVICES
- Your device will connect in a few seconds
- The Source Light will turn solid blue
- The Cyber Acoustics Speaker is ready to use

**Note:** Your smartphone or tablet instructions may vary

# **Lights**

## **Source Light**

USB mode: Solid Green

Bluetooth mode:

Flashing Blue – Ready to pair with smartphone or tablet

Solid Blue – Connected to smartphone or tablet

## **USB Type A or Type C Setting Light**

Off: The speaker volume and EQ will be optimized for power available from a USB Type A port.

Solid White: The speaker volume and EQ will be optimized for the higher power available from a USB Type C port.

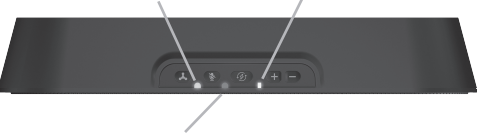

## **Call / Microphone Mute Indicator**

Flashing Red: Incoming call from smartphone

Solid Red: Microphone muted (call function not available as noted above) Red Light Off: Microphone unmuted (call function active as noted above)

# **Controls**

## **Multi-Function Button**

Press twice to switch between Bluetooth and USB mode Press and hold for 5 seconds to disconnect the connected smartphone or tablet Press once to Answer/End a call or Play/Pause music

- Music will pause automatically when there is an incoming call from a smartphone Press twice to reject an incoming call

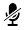

When talking, press once to mute the mic input; press again to unmute.

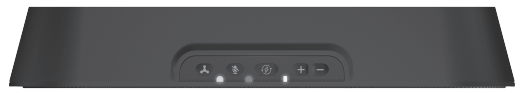

- **Selection to set speaker for USB Type A or Type C connection** Default Setting – USB Type A connection (LED is not lit) Press once to switch to USB Type C connection (LED is lit) Press again to switch to USB Type A connection (LED is not lit)
- $\blacksquare$  Press once to increase the volume Press and hold to increase the volume continuously until maximum level (Alight beep sound will be heard when the volume level reaches maximum)
- $\blacksquare$  Press once to decrease the volume Press and hold to decrease the volume continuously until minimum level (Alight beep sound will be heard when the volume level reaches minimum)

## **Technical Specifications**

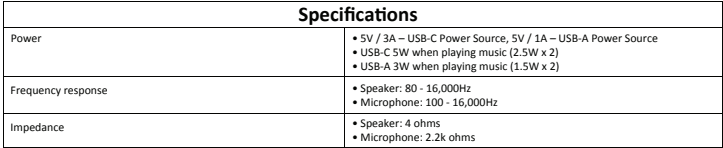

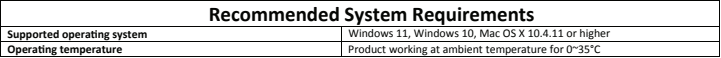

## **Frequently Asked Questions**

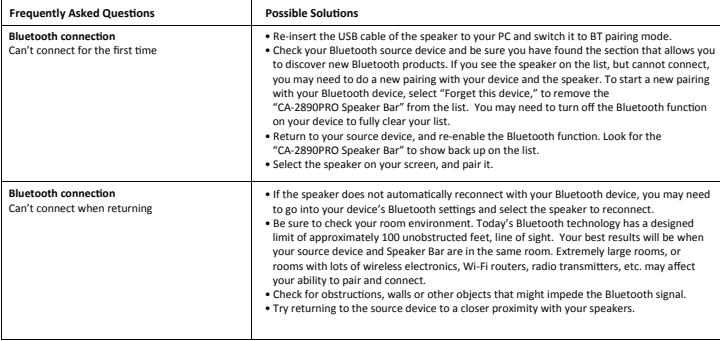

## **Frequently Asked Questions**

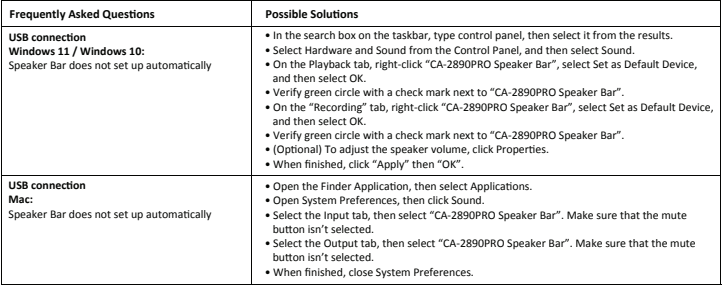

## **Frequently Asked Questions**

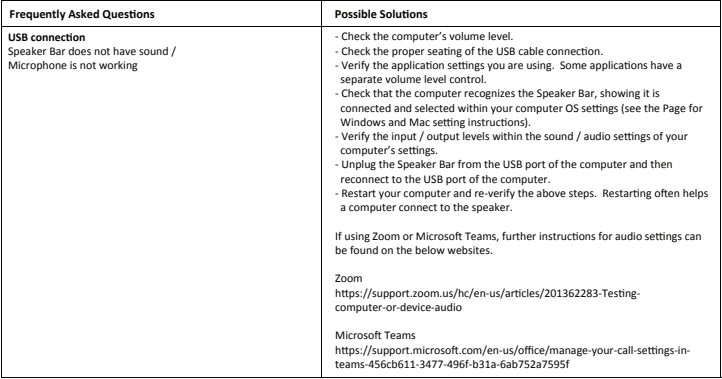

# **Customer Support**

If you have a question about your Cyber Acoustics Speaker Bar, our Customer Service Team wants to assist you.

Contact us at:

## **www.cyberacoustics.com/support/contact**

# **Safety and Precautions**

- Read and follow all instructions All operating and use instructions should be followed.
- Protect the Speaker Bar from being pinched, particularly at the connectors. Unplug during lightning storms or when unused for long periods of time.
- Do not place near any heat sources such as radiators, heat registers, stoves, or other apparatus (including amplifiers) that produce heat.
- Do not make alterations to the Speaker Bar.
- Do not place near naked flame sources, such as lighted candles.
- Do not expose to excessive heat (e.g. from storage in direct sunlight, fire or the like).

2023 Cyber Acoustics or its subsidiaries. All rights reserved. Cyber Acoustics and other trademarks are trademarks of Cyber Acoustics or its subsidiaries. Other trademarks may be trademarks of their respective owners.

## Supplier's Declaration of Conformity 47 CFR § 2.1077 Compliance Information

Unique Identifier: (CA-2890PRO) Responsible Party - Cyber Acoustics, Inc. 3109 NE 109th Ave., Vancouver, WA 98682 cyberacoustics.com

# FC

### **Compliance Information Statement:**

FCC Part 15

This device complies with Part 15 of the FCC Rules. Operation is subject to the following two conditions: 1. This device may not cause harmful interference, and

2. This device must accept any interference received, including interference that may cause undesired operation.

This equipment has been tested and found to comply with the limits for a Class B digital device, pursuant to Part 15 of the FCC Rules. These limits are designed to provide reasonable protection against harmful interference in a residential installation. This equipment generates, uses and can radiate radio frequency energy and, if not installed and used in accordance with the instructions, may cause harmful interference to radio communications. However, there is no guarantee that interference will not occur in a particular installation. If this equipment does cause harmful interference to radio or television reception, which can be determined by turning the equipment off and on, the user is encouraged to try to correct the interference by one or more of the following measures:

- Reorient or relocate the receiving antenna
- Increase the separation between the equipment and receiving device
- Connect the equipment into an outlet on different circuit from the receiving device
- Consult the dealer or an experienced radio/TV technician for help
- Changes or modifications not expressly approved by the party responsible for compliance could void the user's authority to operate the equipment.

#### **RF exposure statement**

This equipment meets the exemption from the routine evaluation limits in section 2.5 of RSS-102. It should be installed and operated with a minimum distance of 20cm between the radiator and any part of your body.

Cet équipement est conforme à l'exemption des limites d'évaluation habituelle de la section 2.5 de la norme RSS-102. Il doit être installé et utilisé à une distance minimale de 20 cm entre le radiateur et toute partie de votre corps.

#### **IC WARNING**

This device contains licence-exempt transmitter(s) that comply with Innovation, Science and Economic Development Canada's licence-exempt RSS(s). Operation is subject to the following two conditions:

(1) This device may not cause interference.

(2) This device must accept any interference, including interference that may cause undesired operation of the device.

L'émetteur/récepteur exempt de licence contenu dans le présent appareil est conforme aux CNR d'Innovation, Sciences et Développement économique Canada applicables aux appareils radio exempts de licence. L'exploitation est autorisée aux deux conditions suivantes:

1. L'appareil ne doit pas produire de brouillage;

2. L'appareil doit accepter tout brouillage radioélectrique subi, même si le brouillage est susceptible d'en compromettre le fonctionnement.

## Supplier's Declaration of Conformity 47 CFR § 2.1077 Compliance Information

Unique Identifier: (CA-2890PRO) Responsible Party - Cyber Acoustics, Inc. 3109 NE 109th Ave., Vancouver, WA 98682 cyberacoustics.com

# FC

### **Compliance Information Statement:**

FCC Part 15

This device complies with Part 15 of the FCC Rules. Operation is subject to the following two conditions: 1. This device may not cause harmful interference, and

2. This device must accept any interference received, including interference that may cause undesired operation.

This equipment has been tested and found to comply with the limits for a Class B digital device, pursuant to Part 15 of the FCC Rules. These limits are designed to provide reasonable protection against harmful interference in a residential installation. This equipment generates, uses and can radiate radio frequency energy and, if not installed and used in accordance with the instructions, may cause harmful interference to radio communications. However, there is no guarantee that interference will not occur in a particular installation. If this equipment does cause harmful interference to radio or television reception, which can be determined by turning the equipment off and on, the user is encouraged to try to correct the interference by one or more of the following measures:

- Reorient or relocate the receiving antenna
- Increase the separation between the equipment and receiving device
- Connect the equipment into an outlet on different circuit from the receiving device
- Consult the dealer or an experienced radio/TV technician for help
- Changes or modifications not expressly approved by the party responsible for compliance could void the user's authority to operate the equipment.